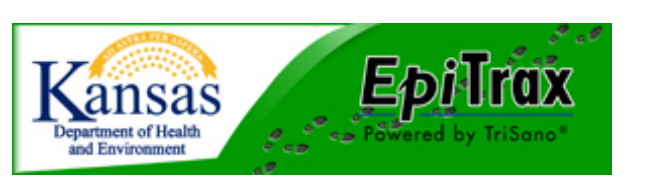

## **EpiTrax Bug Tracker Ticket**

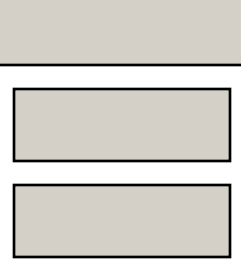

Please fill this form out when you encounter an error in EpiTrax or the AVR that you believe to be a bug. Document as much information as you can and e-mail the form back to  $\frac{1}{2}$  epitraxadmin@kdheks.gov by clicking the "Submit by E-mail" button at the top of this page. Instructions on sending screen shots are found at the bottom of this page. This will enable us to not only track the bugs, but ensure correct and timely reporting of bugs to our vendor. Thank you for your help.

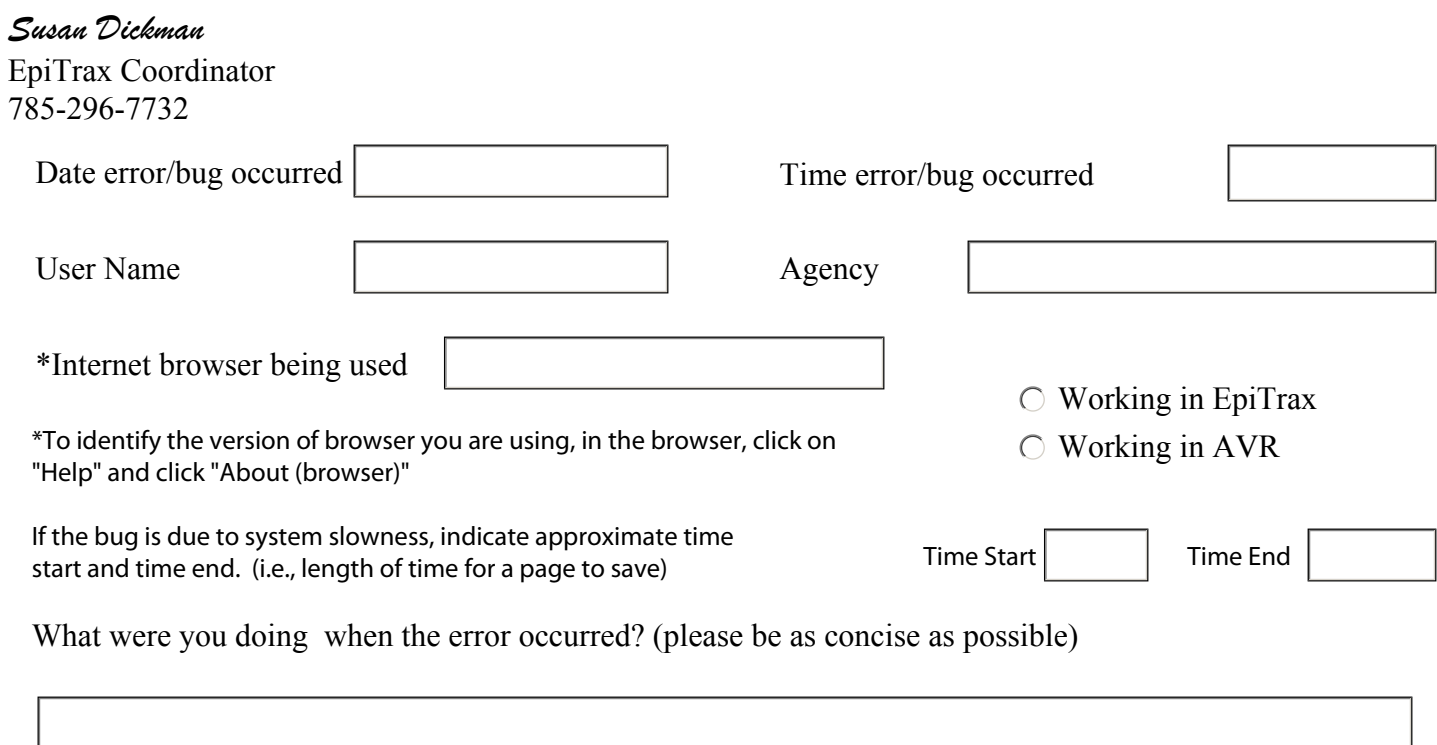

## **ATTENTION**

A screen shot of the error including the web site address (this is the https: address at the top of your screen) is needed. The more information we have on the error/bug, the better. **Please do not send identifying patient information via email.** Here are directions on sending a screen shot with identifying information removed:

- 1. To create a screen shot, hold the "Ctrl" key down and click the "Prt Scr" key (usually found at the top right side of the keyboard.)
- 2. Open MS Paint (go to "Start," "All Programs," "Accessories," "Paint."

3. Paste the screen shot into MS Paint and use the eraser tool to erase identifying patient information on the screen shot. Click "Save As," and save the picture as a .png file.

4. You can either copy the picture into an e-mail or send it as an attachment to epitraxadmin@kdheks.gov